# **TRILUTION® LH v4.0**

INSTALLATION QUALIFICATION PROCEDURES

The Installation Qualification (IQ) procedures are aimed at end users who are implementing GLP-type requirements and can be readily incorporated into proprietary Standard Operating Procedures (SOPs).

# **Product Identification**

#### **Manufacturer**

Gilson, Inc. 3000 Parmenter Street PO Box 620027 Middleton, WI 53562-0027 USA

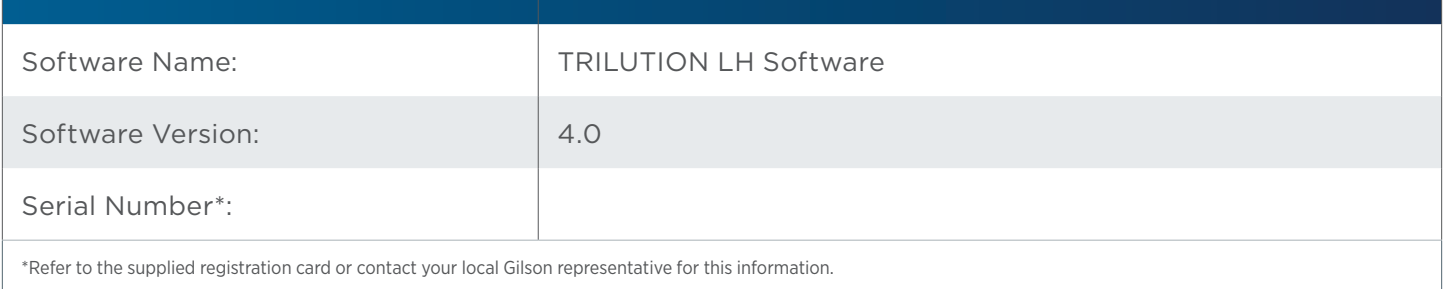

### **Supplier**

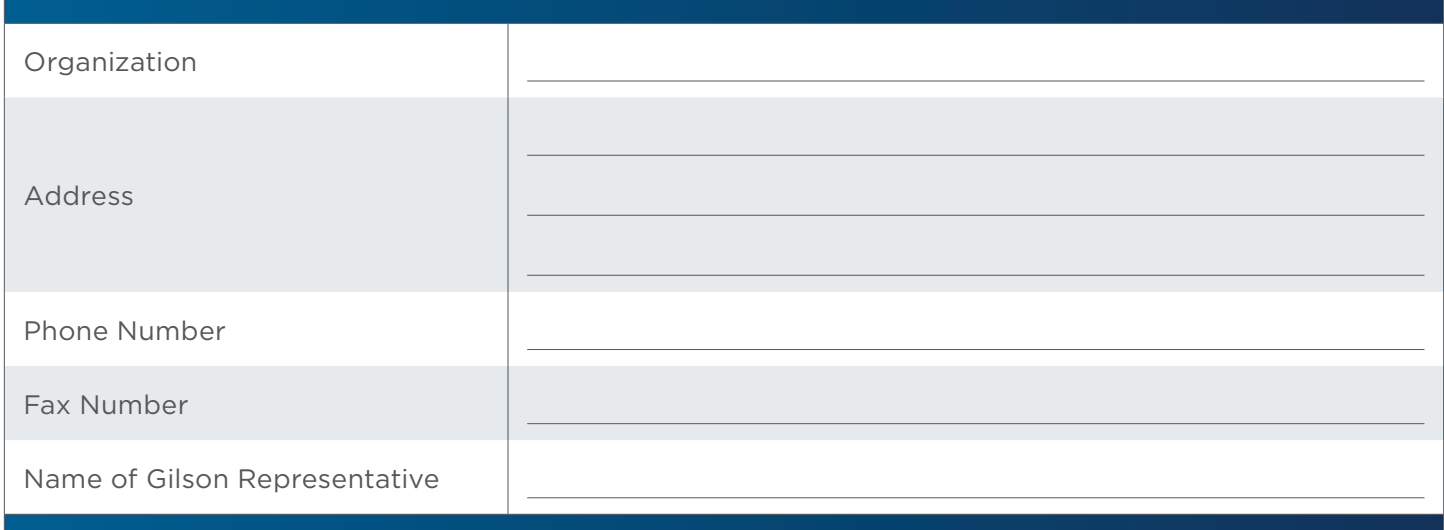

[www.gilson.com/ContactUs](http://www.gilson.com/contactus)

LT380164-01 | Page 1 of 5

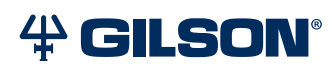

#### **User**

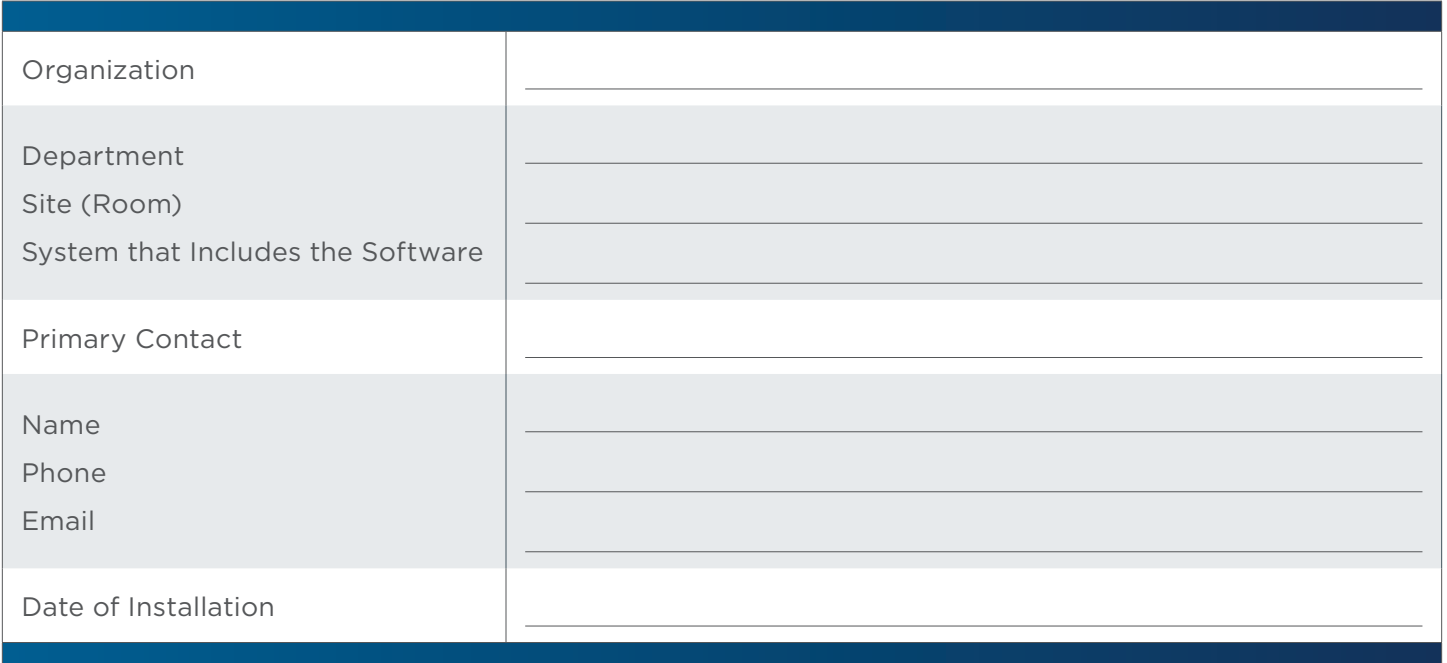

# **Pre-Installation**

## **PC Specifications**

An internet connection is required for installation, but after installation/registration, it is recommended to disconnect from the internet. Because the PC is your system controller, any automatic updates may interfere with your running system.

#### **Recommended PC Configuration**

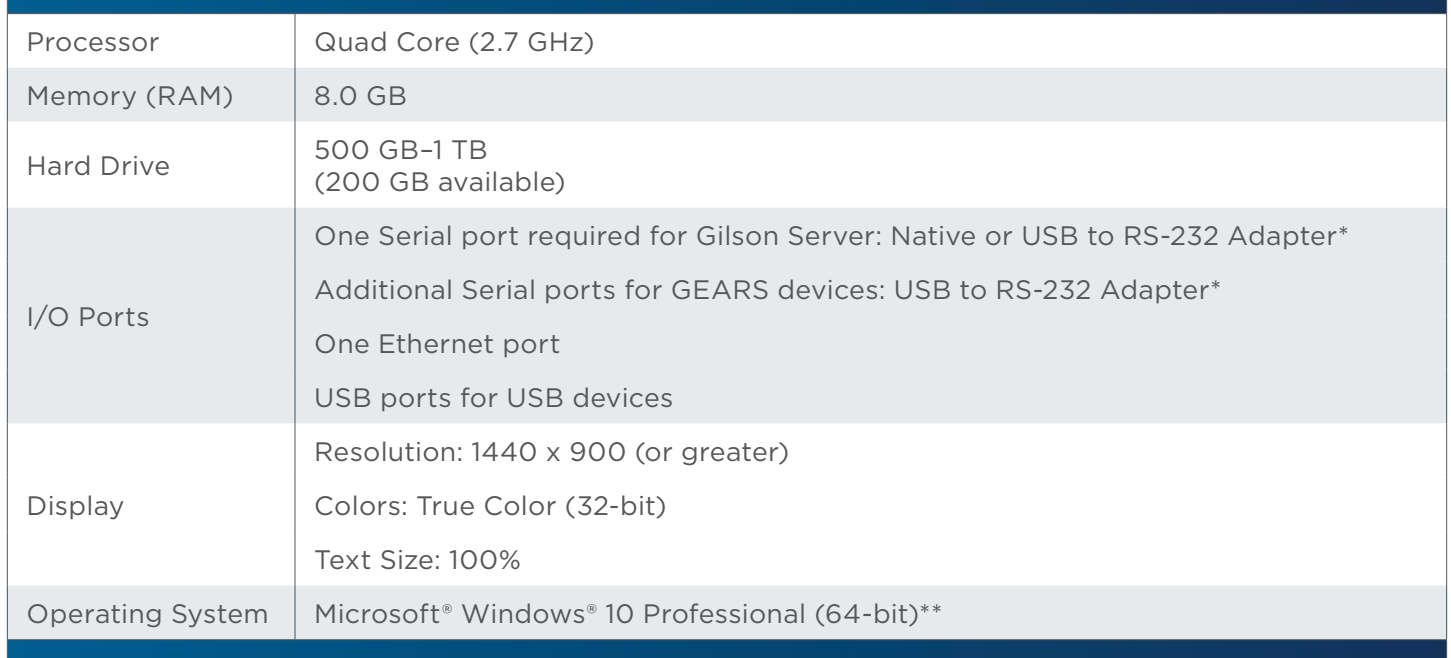

\* Contact your local Gilson representative for recommended vendors and models.

\*\* Windows 10 must be a clean install. Upgrades from Windows 7 to Windows 10 are not recommended.

Microsoft and Windows are registered trademarks of the Microsoft Corporation in the United States and/or other countries.

## **Checklist**

Before beginning the software installation, complete the following checklist. Refer to the TRILUTION LH Software v4.0 Installation Instructions for more details.

- □ Install Microsoft<sup>®</sup> Windows<sup>®</sup> Updates
- Set Power & Sleep Options
- **I** Log On as System Administrator
- **Close All Running Applications**
- **J** Set Region & Language Options During installation, Regional Settings must match the operating system language.
- **T** Temporarily Disable Antivirus Software
- **T** Temporarily Disable Firewall

#### **Documents**

The following TRILUTION LH v4.0 documents are provided on the Gilson Software USB.

- User's Guide
- $\Box$  Installation Instructions
- □ Installation Qualification (IQ) Procedure
- **D** Validation Certificate

# **Installation**

Install TRILUTION LH according to the installation instructions provided.

# **Verification**

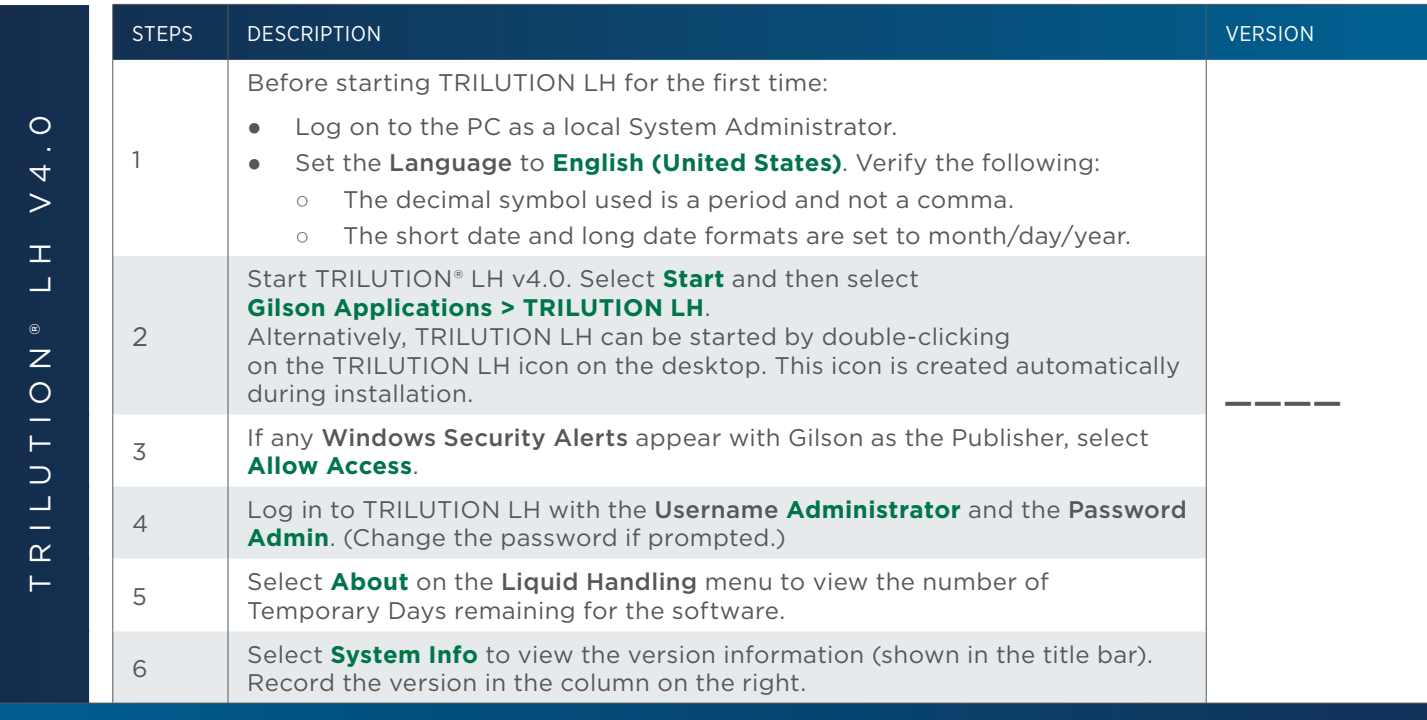

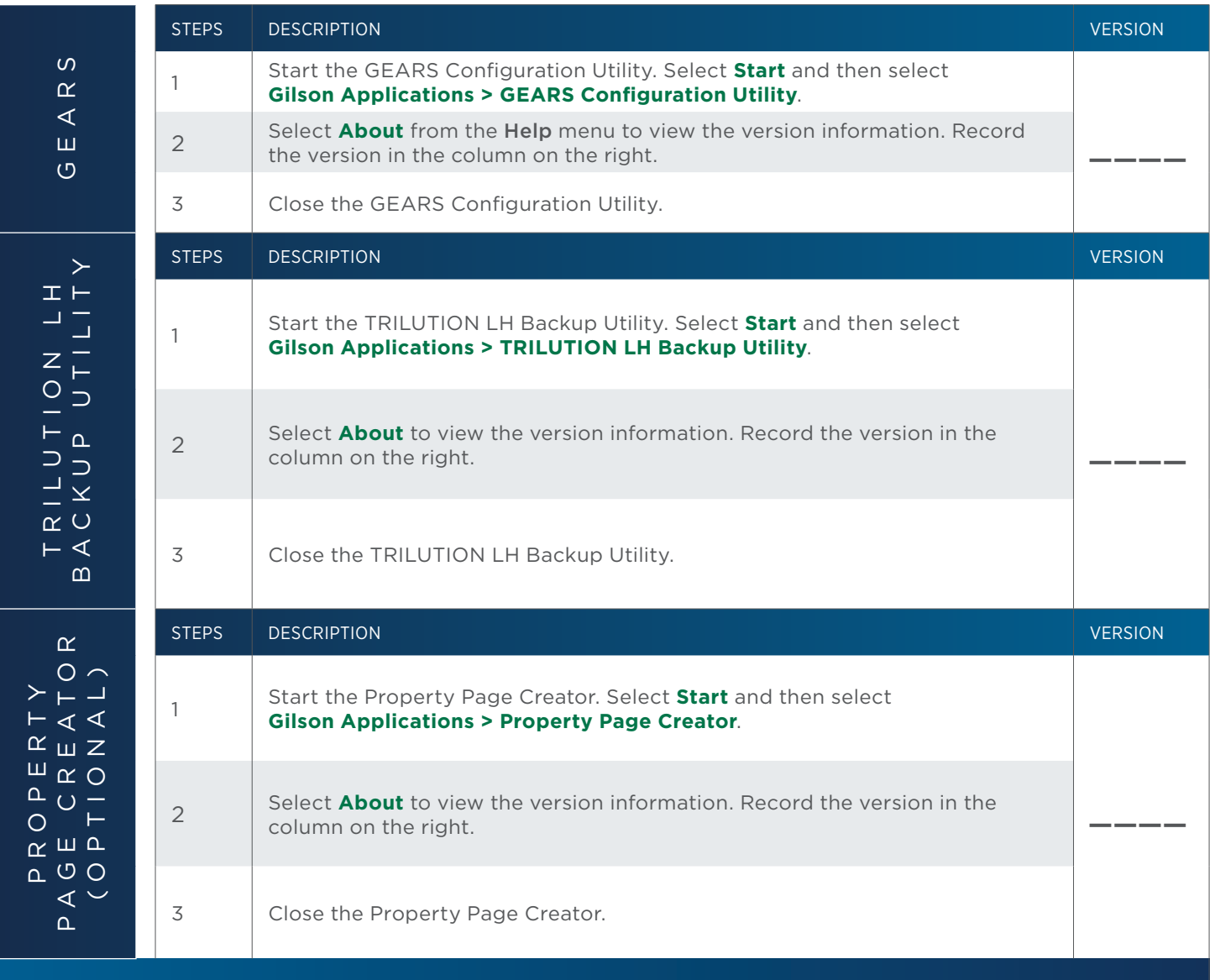

# **Acceptance**

If no installation problems were detected or installation problems that were detected were resolved, have the local Gilson representative who verified the installation of the TRILUTION LH provide the information requested below.

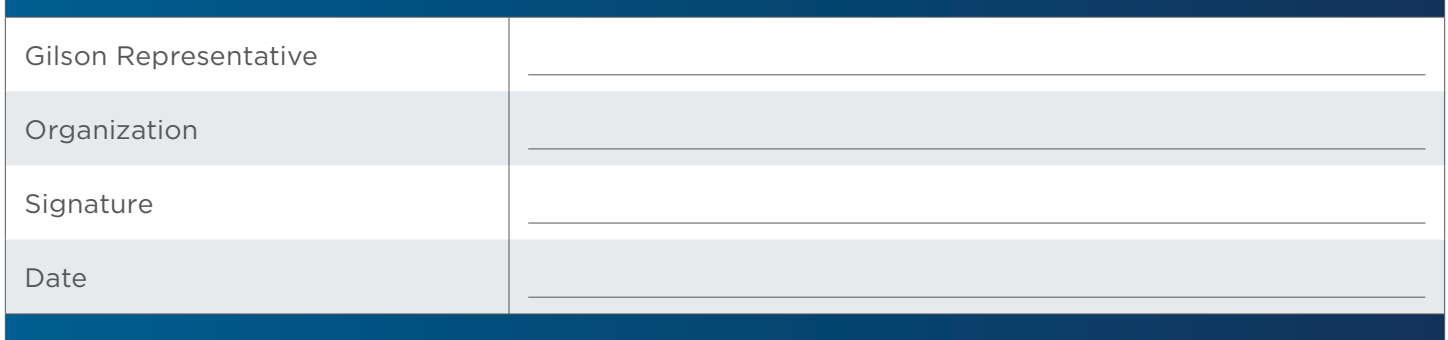

# **Software Overview**

Have the end user(s) who were present for software overview for TRILUTION LH provide the information requested below.

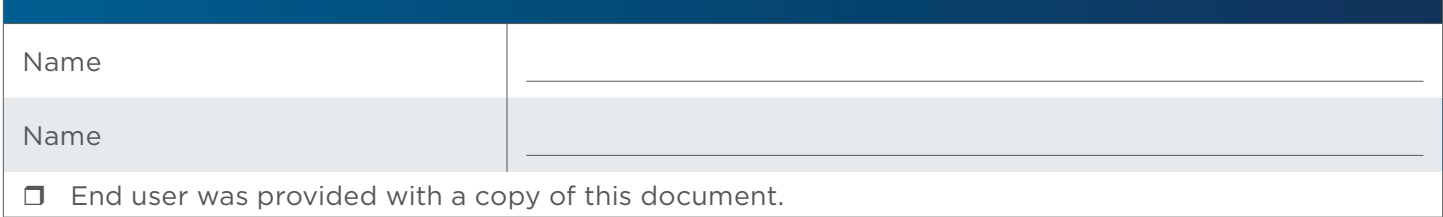